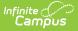

## **Outcome Measures Plan (Michigan)**

Last Modified on 10/21/2024 8:20 am CDT

Tool Search: Special Ed Documents

The editors available on the Outcomes Measures Plan (OMP) provide all information required by the State of Michigan. OMPs function in conjunction with a plan and measure incremental progress towards plan goals. Editors and fields are listed below. Included here are instructions on entering data into Campus and references to state-defined guidelines.

The current format of this document is the **MI OMP 2010**. Plan formats are selected in Plan Types.

| Save Save & Continue Plan Outline miOMP21 Education Plan Enrollment Status Student Demographics Parent/Guardian Demographics Child Outcomes Review | Education Plan<br>*Assessment Date<br>10/04/2021 | Assessment End Date   | Type<br>Part C ✓ |
|----------------------------------------------------------------------------------------------------|--------------------------------------------------|-----------------------|------------------|
|                                                                                                    |                                                  | leasures Plan Editors |                  |

## **Outcome Measures Plan Editors**

The following table lists the editors available on the student's Outcome Measures Plan, the section(s) of the print format that include the entered information, a description of what the editor is used for and any special considerations and instructions for using the editor.

| Editor Name       | Description                                                                                                    | Special Considerations and<br>Instructions                                                                                                    |
|-------------------|----------------------------------------------------------------------------------------------------|----------------------------------------------------------------------------------------------------|
| Education Plan    | The Education Plan editor<br>includes the various dates<br>associated with the plan, the<br>type of plan, and information<br>about parental involvement. | This editor must be saved before<br>continuing to other areas of the<br>plan.                                                                                                    |
| Enrollment Status | The Enrollment Status editor<br>reports Special Education<br>information from the student's<br>Enrollment.                                               | Clicking <b>Get Special Ed Status</b><br><b>from Enrollment</b> synchronizes<br>the information in the editor with<br>the most recent information from<br>the student's Enrollments tool. |

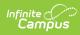

| Editor Name                     | Description                                                                                                    | Special Considerations and<br>Instructions                                                                                                    |
|---------------------------------|----------------------------------------------------------------------------------------------------|----------------------------------------------------------------------------------------------------|
| Student<br>Demographics         | The Student Demographics<br>editor populates basic<br>information about the student<br>such as demographic data,<br>address and school information.                                                                                                    | Clicking <b>Refresh Student</b><br>Information synchronizes<br>information in the editor with the<br>most recent information entered<br>for the student from the<br>Demographics, Households,<br>Enrollments and School tools. |
| Parent/Guardian<br>Demographics | The Parent/Guardian<br>Demographics editor populates<br>based on the established<br>student/guardian relationships<br>created on the student's<br>Relationships tool or indicated by<br>the guardian checkbox on the<br>Households tool. The editor<br>includes Demographics<br>information for the student's<br>guardian. | Clicking <b>Refresh Guardian</b><br>Information synchronizes<br>information in the editor with the<br>most recent information from the<br>student's guardian's<br>Demographics and Households<br>tools.                        |
| Child Outcomes<br>Review        | The Child Outcomes Review<br>editor describes the result of an<br>assessment of student progress<br>in the areas of social interaction,<br>knowledge and skills, and<br>personal development. This<br>review can be performed upon<br>entry or exit from special<br>education services or annually.                        | The Assessment Tool dropdown<br>list is a hard-coded list defined in<br>the Attribute Dictionary. The<br>numerical rating system is<br>defined at the bottom of the<br>editor.                                                 |